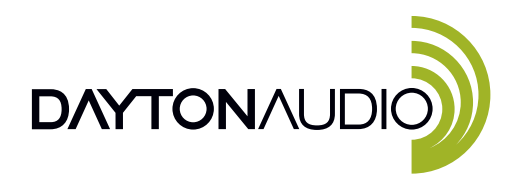

Thank you for purchasing the Dayton Audio Matrix88. Fully equipped with Dayton Audio Matrio technology the Matrix88 can easily route any input to any output from any mobile device.

## Before you begin

- Place your Matrix88 in your desired location.
- Connect any stereo or multi-channel amplifier to the Matrix88's RCA output connectors.
- Connect the Matrix88 to power and turn it on.
- Download the Matrio Control and Legacy Player apps for iOS or Android.

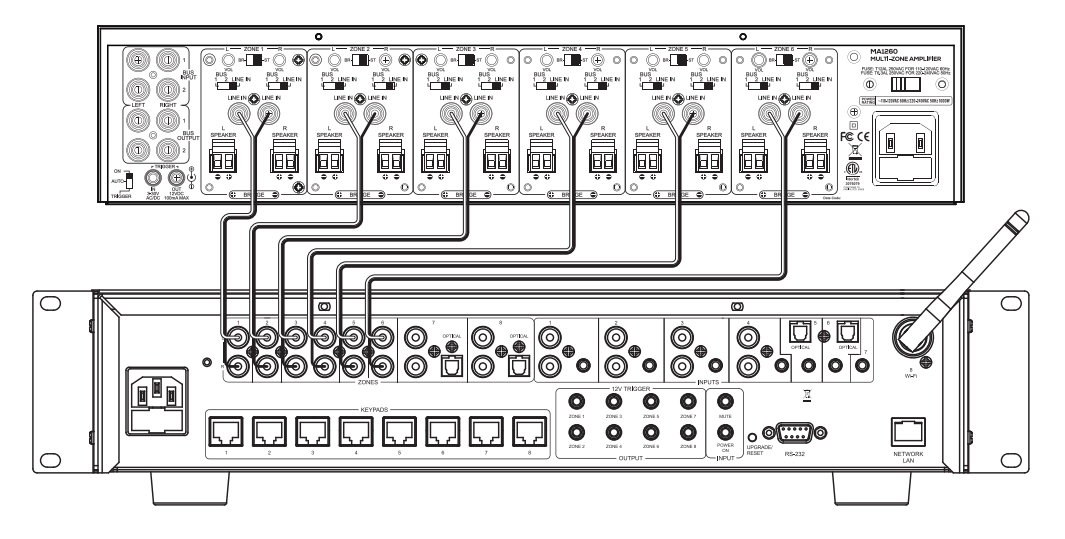

## Add Matrix88 to your network

If using a hardwired ethernet connection, the Matrix88 should automatically appear on your network. It will be immediately available in Matrio Control, Airplay, Spotify Connect and Legacy Player.

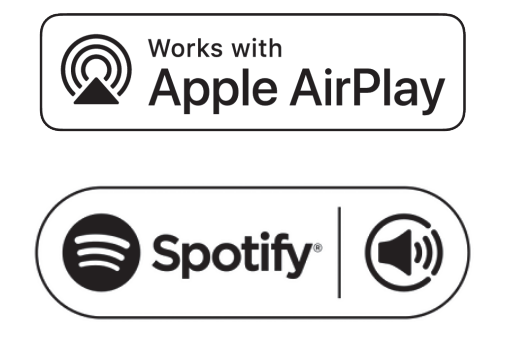

For Wi-Fi connections, Install Legacy Player on your mobile device and press the + symbol on the devices tab. Follow the steps in the app to add the Matrix88 to your network.

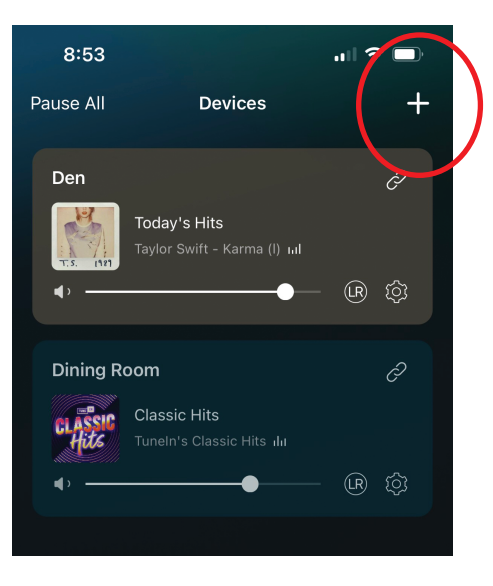

## Control Matrix88 with Matrio Control

The Matrio Control app provides complete control of the Matrix88. It is the best way to rename inputs and outputs, select sources, and control the volume of each zone.

If using Airplay or Spotify Connect as source, you can immediately begin streaming music. Other streaming services will require the use of the "Legacy Player" app.

**For more detailed setup instructions and to download the full manual, scan this QR code or visit DaytonAudio.com/matrio**

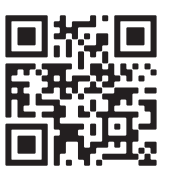